# D-Link **Quick Installation Guide**

**This product can be set up using any current web browser, i.e., Internet Explorer 6 or Netscape Navigator 6.2.3.**

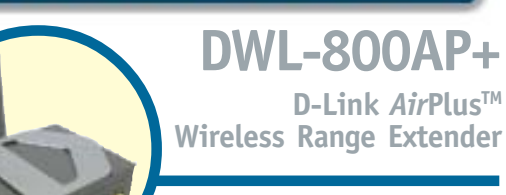

**D-Link** *Air***PlusTM**

### **Before You Begin**

It's best to use a computer (with an Ethernet adapter) that is connected to a switch for configuring the DWL-800AP+. The default IP address for the DWL-800AP+ is **192.168.0.30** with a Subnet Mask of **255.255.255.0**. You will need to assign your computer a Static IP address within the same range as the DWL-800AP+'s IP address for the purpose of configuring the DWL-800AP+. **See the Manual on the CD-ROM if you need assistance in assigning a Static IP address for your network adapter.**

### **Check Your Package Contents**

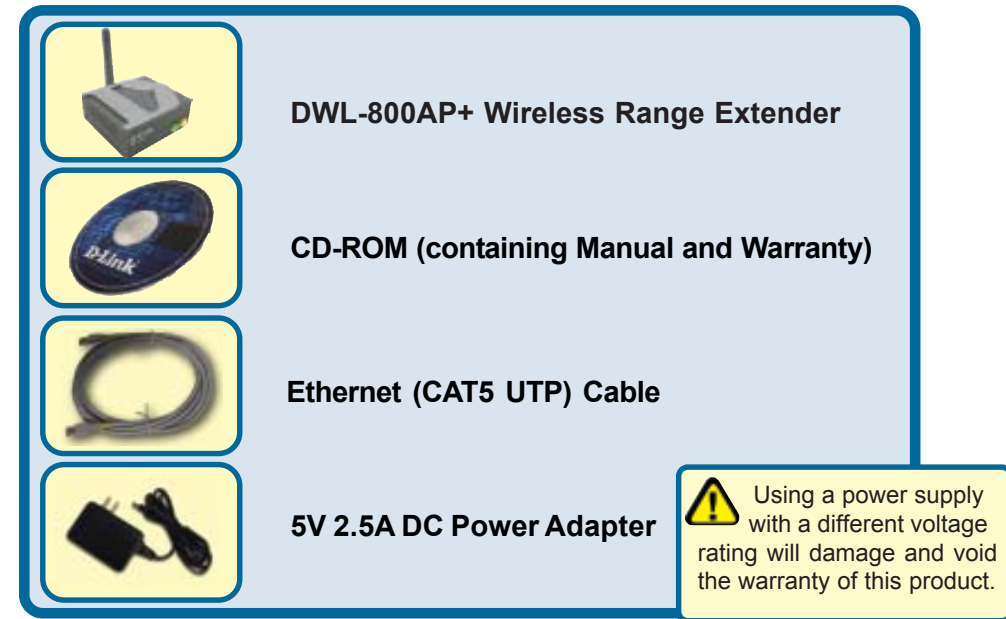

If any of the above items are missing, please contact your reseller.

©2002 D-Link Systems, Inc. All rights reserved. Trademarks or registered trademarks are the property of their respective holders. Software and specifications subject to change without notice. DWL-800AP+.01032003

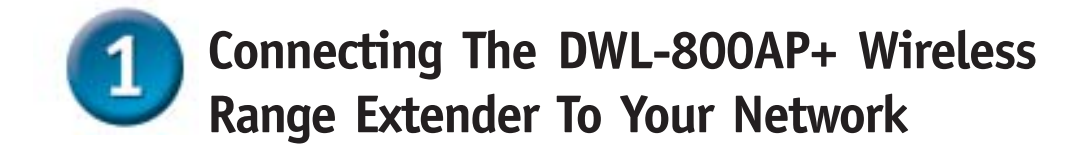

- **A.** First, connect the power adapter to the **receptor** at the back panel of the DWL-800AP+ and then plug the other end of the power adapter to a wall outlet or power strip. The Power LED will turn **ON** to indicate proper operation.
- **B.** Using a Ethernet cable, insert one end of the cable to the **LAN port** on the back panel of the DWL-800AP+ and the other end of the cable to a switch. **Note**: You also have the option of connecting the DWL-800AP+ directly to the computer that will be used for configuration. The Link LED light will illuminate to indicate a proper Ethernet connection. (Note:The LAN Port on the DWL-800AP+ is Auto-MDI/MDIX. Meaning you can use a straightthrough or crossover-cable to the LAN Port.)
- **C.** Computers with 802.11b wireless adapters such as the DWL-650+ AirPlus Wireless Cardbus Adapter and the DWL-520+ AirPlus Wireless PCI Adapter can connect to the DWL-800AP+. By default, the DWL-800AP+ is set in repeater mode and will extend the wireless signal from a wireless gateway or access point.

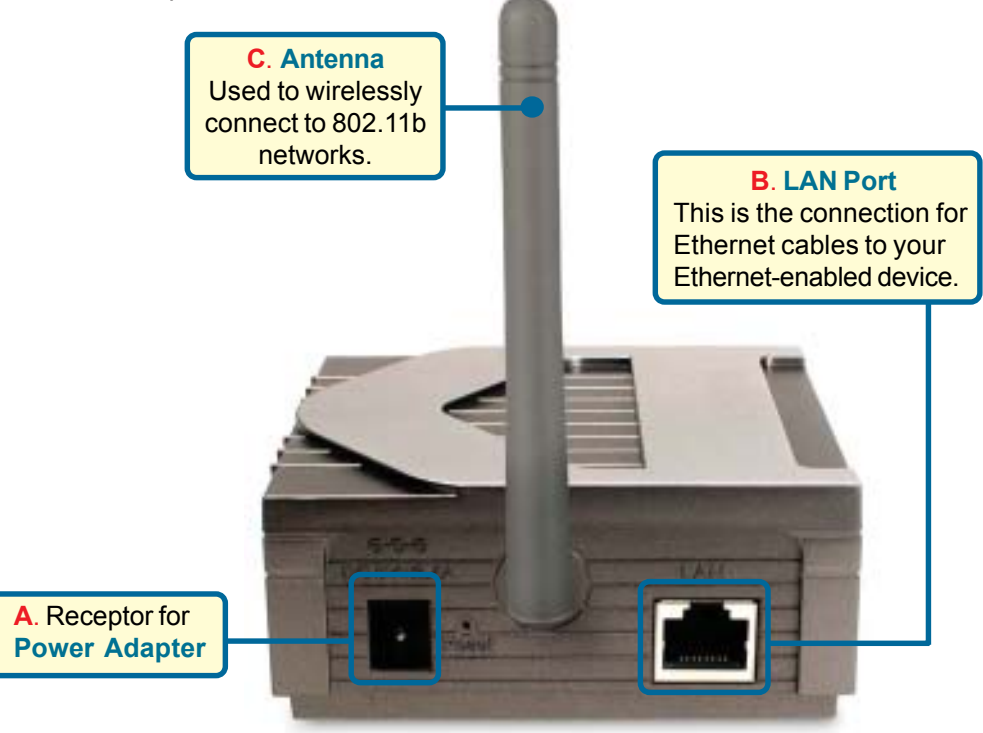

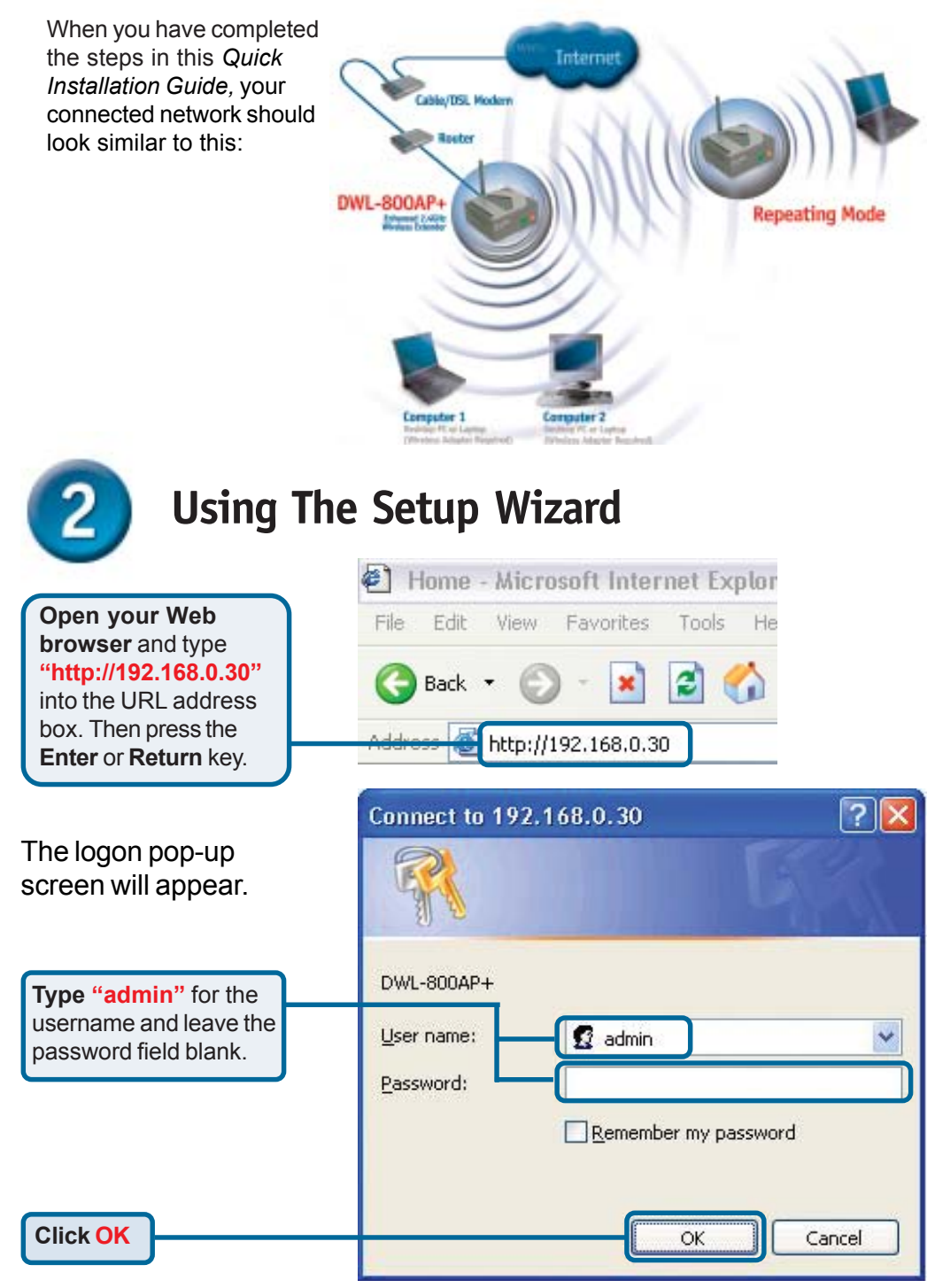

**3**

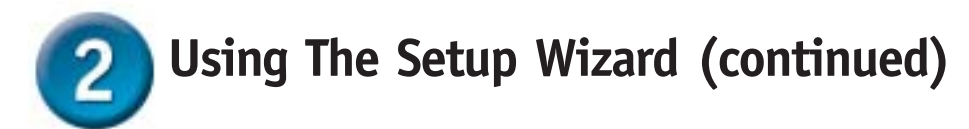

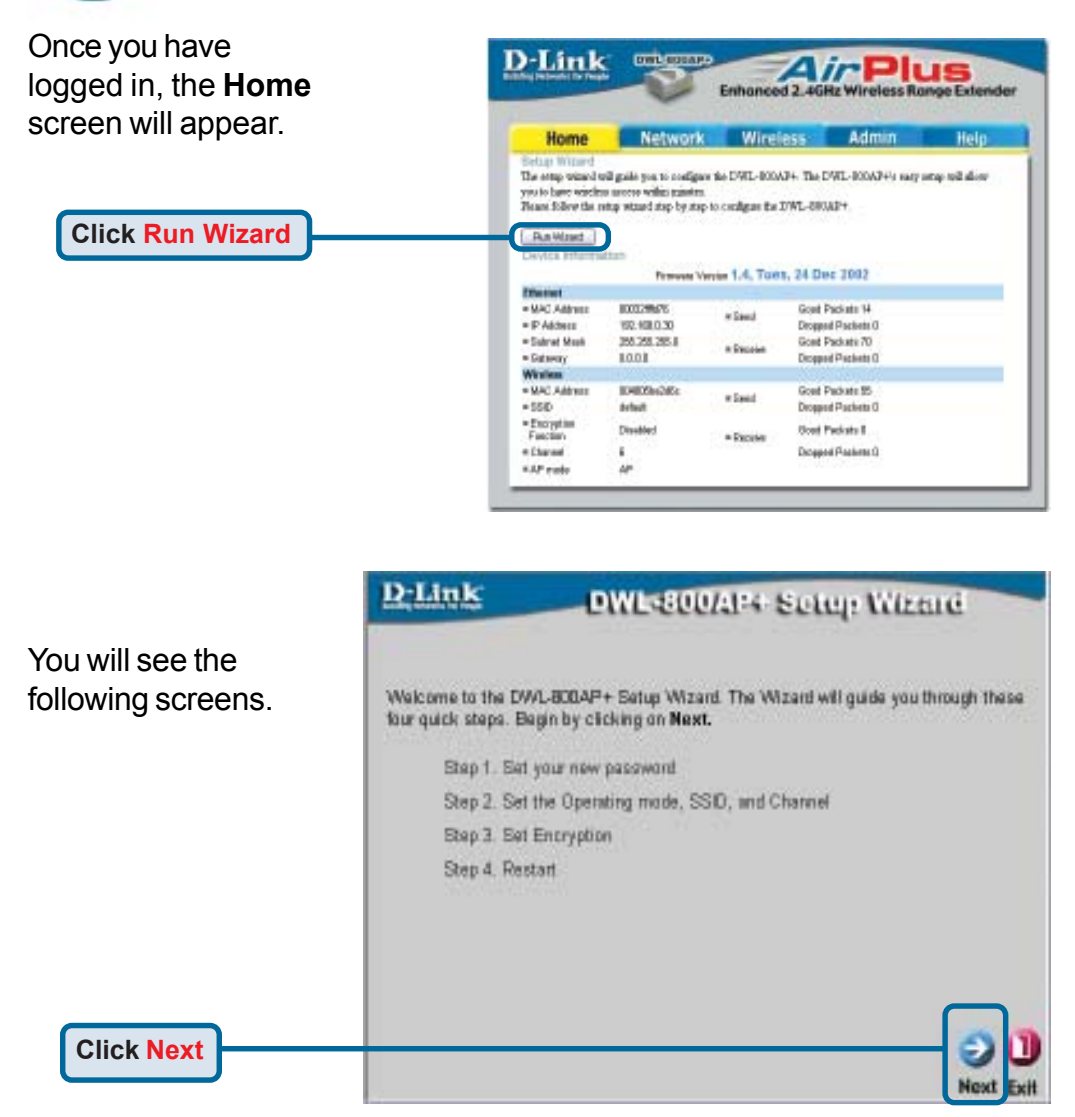

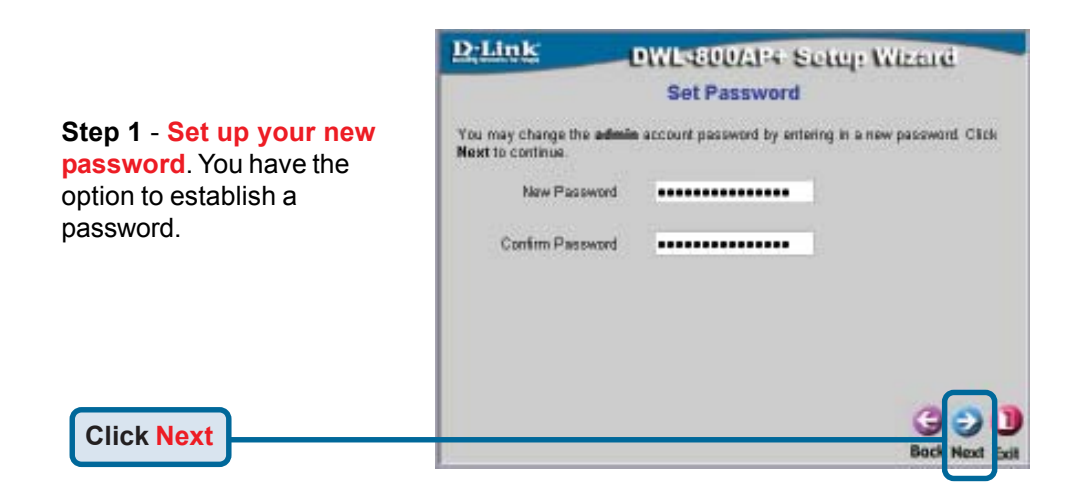

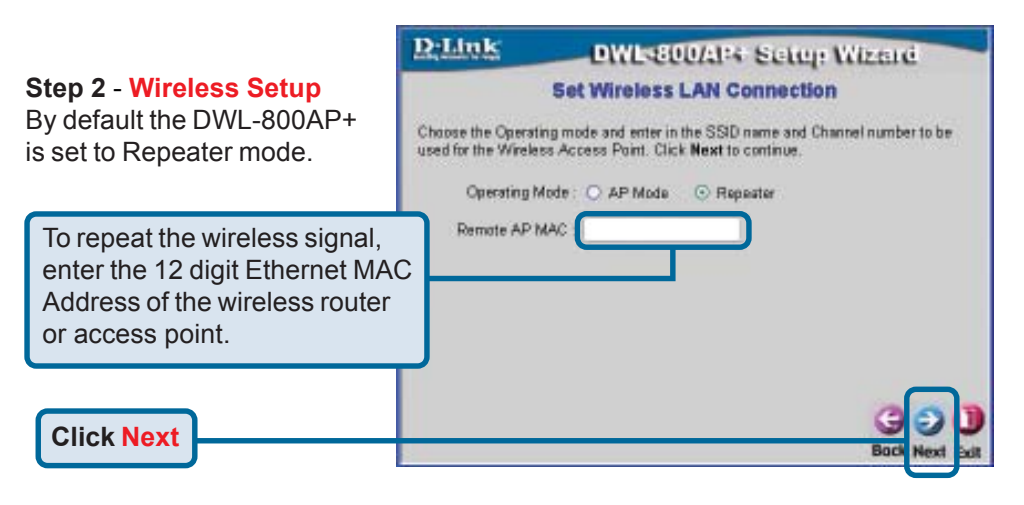

#### **Step 3** - **Encryption**

**Click Next**

The DWL-800AP+ is capable of three levels of wireless encryption - 64-bit, 128-bit, and 256-bit. **By default the encryption is disabled.** You can change the encryption settings for more secure wireless communication.

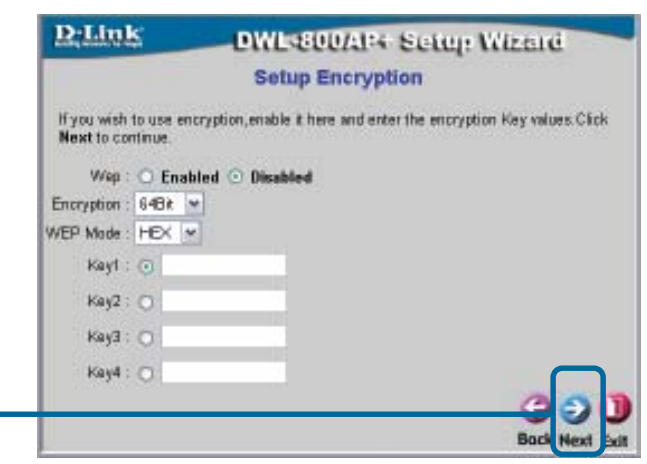

**5**

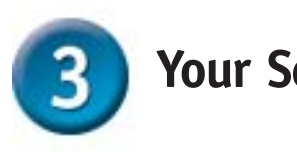

## **Your Setup is Complete!**

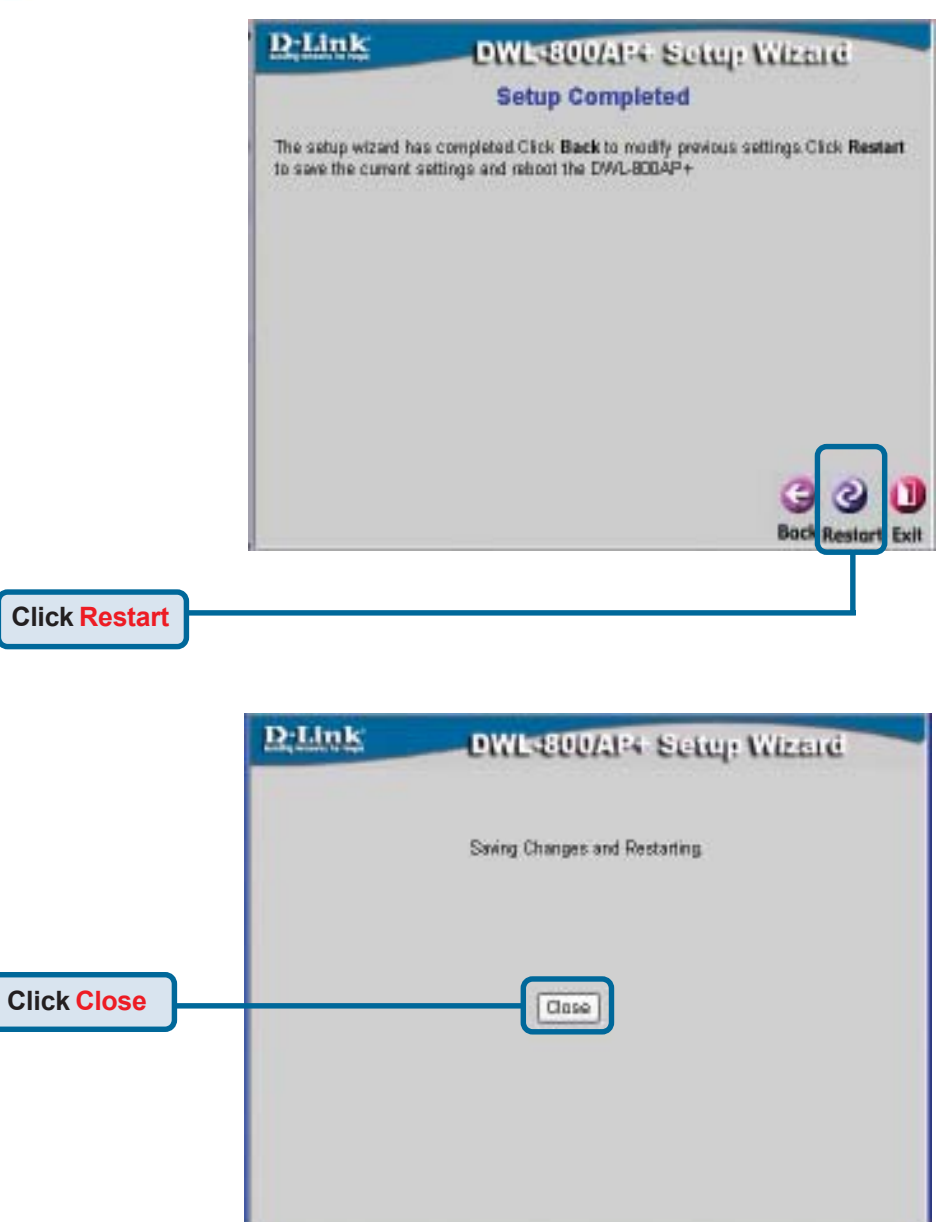

You will be returned to the **Home** tab. Please close all internet browser windows.

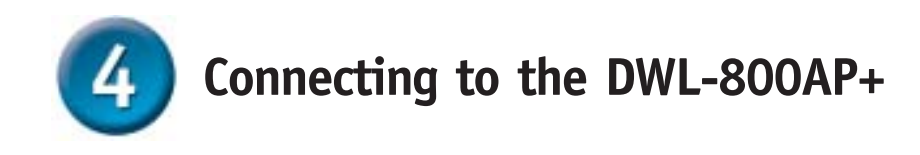

Using the *Air*Plus Wireless Utillity included with the *Air*Plus Adapters, you can browse and connect to the DWL-800AP+.

 The MAC address of the DWL-800AP+ is listed on the product sticker on the bottom of the unit.

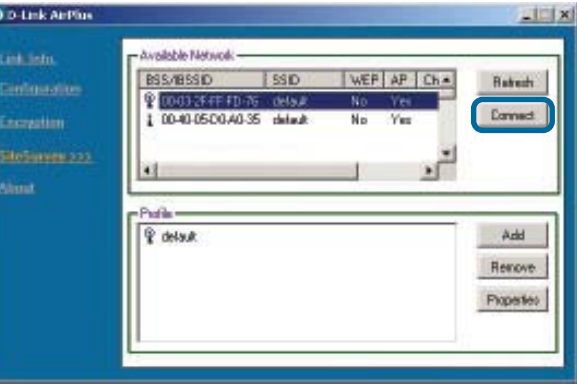

The Link Info page of the *Air*Plus utility will show the connection status between the DWL-800AP+ and *Air*Plus wireless adapter.

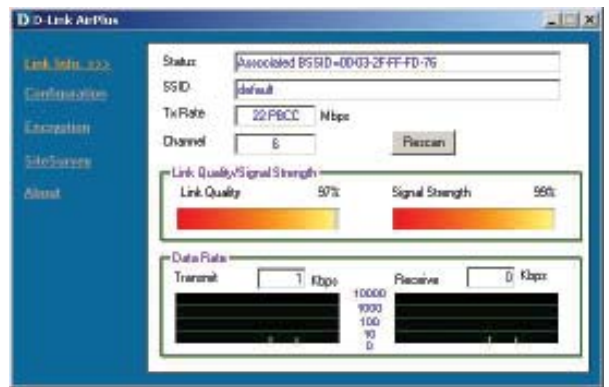

## **Technical Support**

You can find the most recent software and user documentation on the **D-Link** website.

**D-Link** provides free technical support for customers within the United States for the duration of the warranty period on this product.

U.S. customers can contact **D-Link** technical support through our web site or by phone.

> **D-Link Technical Support over the Telephone:** (877) 453-5465 24 hours a day, seven days a week

**D-Link Technical Support over the Internet:** http://support.dlink.com

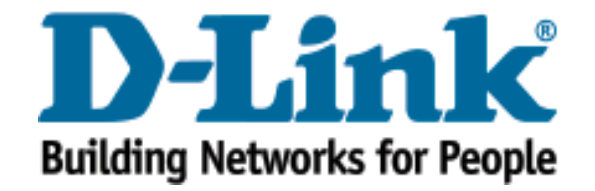